#### **Datalogic Scanning, Inc. 959 Terry Street Eugene, Oregon 97402 USA Telephone: (541) 683-5700 Fax: (541) 345-7140**

An Unpublished Work - All rights reserved. No part of the contents of this documentation or the procedures described therein may be reproduced or transmitted in any form or by any means without prior written per-mission of Datalogic Scanning, Inc. or its subsidiaries or affiliates ("Datalogic" or "Datalogic Scanning"). Owners of Datalogic products are hereby granted a nonexclusive, revocable license to reproduce and transmit this documentation for the purchaser's own internal business purposes. Purchaser shall not remove or alter any proprietary notices,<br>including copyright notices, contained in this documentation and shall ensure that all notices appear on any reproductions of the documentation.

Should future revisions of this manual be published, you can acquire printed versions by contacting your Datalogic representative. Electronic versions may either be downloadable from the Datalogic website (www.scanning.datalogic.com) or provided on appropriate media. If you visit our website and would like to make comments or suggestions about this or other Datalogic publications, please let us know via the "Contact Datalogic" page.

#### **DISCLAIMER**

Datalogic has taken reasonable measures to provide information in this manual that is complete and accurate, however, Datalogic reserves the right to change any specification at any time without prior notice. Datalogic is a registered trademark of Datalogic S.p.A. in many countries and the Datalogic logo is a trademark of Datalogic S.p.A. all licensed to Datalogic Scanning, Inc. All other trademarks and trade names referred to herein are property of their respective owners.

#### **SERVICE AND SUPPORT**

Datalogic provides several services as well as technical support through its website. Log on to **www.scanning.datalogic.com** and click on the links indicated for further information including:

- **PRODUCTS**
	- Search through the links to arrive at your product page where you can download specific **Manuals** and **Software & Utilities** including:
	- **- Datalogic Aladdin™** a multi-platform utility program that allows device configuration using a PC. It provides RS-232 interface configuration as well as configuration barcode printing.

#### **SERVICE & SUPPORT**

- **- Technical Support -** Product documentation and programming guides and Technical Support Department in the world
- **- Service Programs -** Warranty Extensions and Maintenance Agreements
- **- Repair Services -** Flat Rate Repairs and Return Material Authorization (RMA) Repairs.
- **- Downloads –** Manuals & Documentation, Data Sheets, Product Catalogues, etc. **CONTACT US**

Information Request Form and Sales & Service Network

07

Im Internet finden Sie die aktuellsten Versionen der Treiber und Dokumentation für dieses Produkt. Die deutschsprachige Version dieses Handbuches ist auch verfügbar.

In addition to the battery charge function, C-8000 can be connected to a PC by means of an RS-232/USB interface to send new configuration strings from the PC to the scanner, to upgrade application software onto the PowerScan™ M8300 reader or optionally when performing the copy configuration procedure.

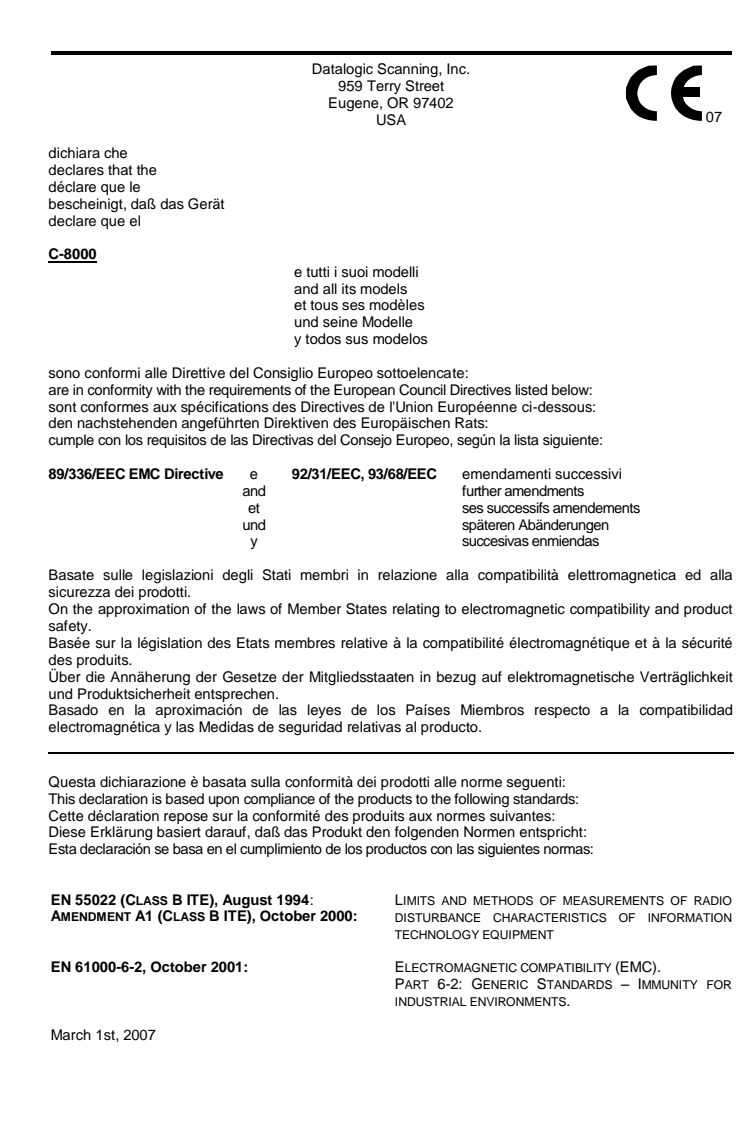

## **ODATALOGIC**

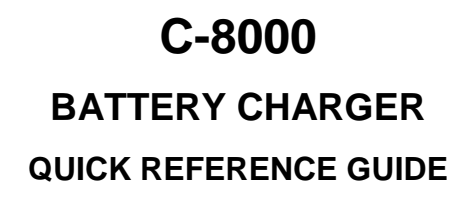

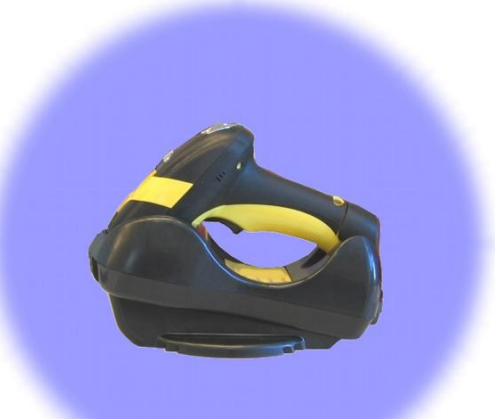

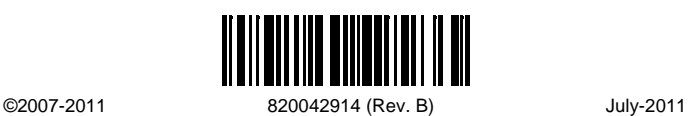

## **UPDATES AND LANGUAGE AVAILABILITY**

**UK/US**

The latest drivers and documentation updates for this product are available on Internet.

Log on to[: www.scanning.datalogic.com](http://www.scanning.datalogic.com/)

Having a switching regulator inside, the C-8000 draws the same power, regardless of the supply voltage. i.e. as the input voltage increases the current drawn decreases.

**I**

Su Internet sono disponibili le versioni aggiornate di driver e documentazione di questo prodotto. Questo manuale è disponibile anche nella versione italiana. Collegarsi a[: www.scanning.datalogic.com](http://www.scanning.datalogic.com/)

#### **F**

Les versions mises à jour de drivers et documentation de ce produit sont disponibles sur Internet. Ce manuel est aussi disponible en version française. Cliquez sur [: www.scanning.datalogic.com](http://www.scanning.datalogic.com/)

#### **D**

Adresse : [www.scanning.datalogic.com](http://www.scanning.datalogic.com/)

#### **E**

En Internet están disponibles las versiones actualizadas de los drivers y documentación de este producto. También está disponible la versión en español de este manual.

Dirección Internet [: www.scanning.datalogic.com](http://www.scanning.datalogic.com/)

## **PATENTS**

This product is covered by US Pat. 7,948,214 B2. Additional patents pending. .

**SYSTEM CONNECTIONS**

*Connections should always be made with power off!*

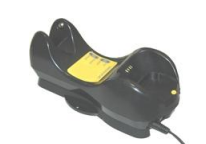

**CAUTION**

Apply power to C-8000 by connecting a power supply unit to the connector on the rear panel of the battery charger. C-8000 is ready to charge PowerScan™ M8300 laser readers.

## **SERIAL CONFIGURATION OPTIONS**

To proceed with these operations, connect an RS-232 or USB cable between C-8000 and the PC. Connect the power supply to C-8000. Insert the PowerScan™ M8300 reader into the battery charger.

#### **COMPLIANCE**

#### **This device must be opened by qualified personnel only.**

#### **POWER SUPPLY**

This device is intended to be supplied by a UL Listed/CSA Certified Power Unit marked "Class 2" or LPS power source rated 10-30 V DC, minimum 1 A, which supplies power directly to the device.

#### **FCC COMPLIANCE**

Modifications or changes to this equipment without the expressed written approval of Datalogic could void the authority to use the equipment.

This device complies with PART 15 of the FCC Rules. Operation is subject to the following two conditions: (1) This device may not cause harmful interference, and (2) this device must accept any interference received, including interference which may cause undesired operation.

This equipment has been tested and found to comply with the limits for a Class A digital device, pursuant to part 15 of the FCC Rules. These limits are designed to provide reasonable protection against harmful interference when the equipment is operated in a commercial environment. This equipment generates, uses, and can radiate radio frequency energy and, if not installed and used in accordance with the instruction manual, may cause harmful interference to radio communications. Operation of this equipment in a residential area is likely to cause harmful interference in which case the user will be required to correct the interference at his own expense.

#### **WEEE COMPLIANCE**

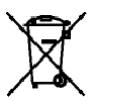

For information about the disposal of Waste Electrical and Electronic Equipment (WEEE), please refer to the website at [www.scanning.datalogic.com.](http://www.scanning.datalogic.com/)

## **USING C-8000 BATTERY CHARGER**

C-8000 is a battery charger for PowerScan™ M8300 laser readers.

The LEDs signal the C-8000 status, as described in the following table:

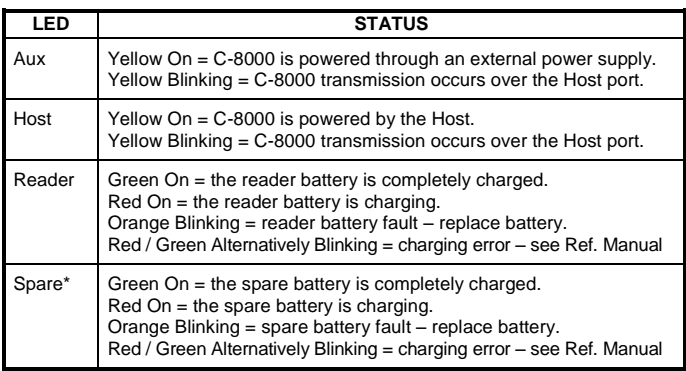

This LED refers to the accessory SBS-8000 Spare Battery Slot when mounted to the C-8000.

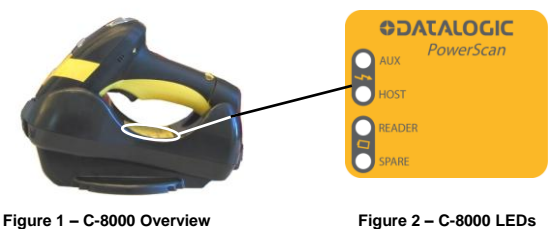

## **TECHNICAL FEATURES**

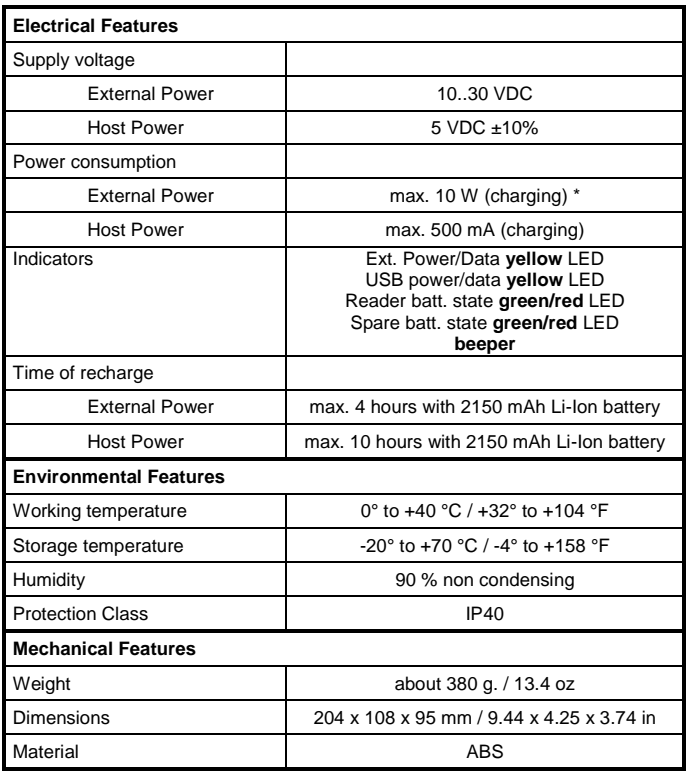

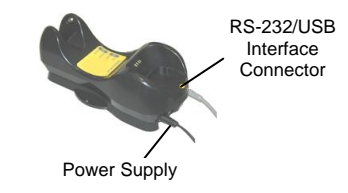

**INSTALLATION**

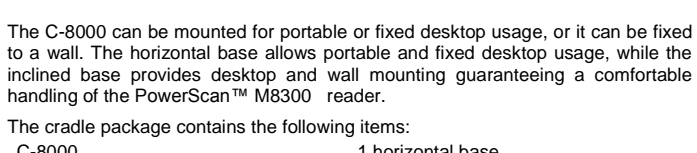

C-8000 1 horizontal base<br>C-8000 Quick Reference Guide 1 inclined base C-8000 Quick Reference Guide 2 adhesive strips 2 wall-mounting lock hinges 4 rubber feet

- 2. Carefully clean the rubber foot seats of the base to remove any impurities that could reduce adhesion.
- 3. Remove the protective plastic from the rubber feet and stick them onto the bottom surface of the base.

# **DESKTOP MOUNTING**

**Figure 3 - Horizontal Base Front and Bottom View**

**Figure 4 - Inclined Base Front and Bottom View**

## **Portable Desktop Use**

1. Correctly position the C -8000 onto the base by sliding it along the mounting tabs until aligned.

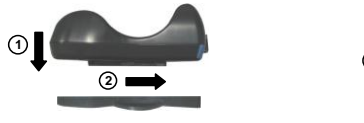

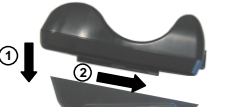

- Position the cradle onto the base by sliding it along the mounting tabs until aligned.
- 2. Carefully clean the adhesive strip seats of the base to remove any impurities that could reduce adhesion.
- 3. Remove the protective plastic from one side of the adhesive strips and stick them onto the base surface.
- 4. Position the cables to be connected to the C -8000 cradle along the dedicated channels.
- 5. Remove the plastic from the other side of the strips and affix the base to the table.

### **Fixed Desktop Use**

Remove the yellow caps and insert the two wall mounting lock hinges provided with your cradle.

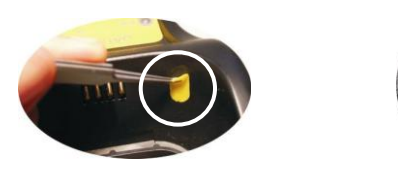

For fixed desktop installation, use the adhesive strips or fixing screws (not provided) according to your needs.

For mounting with adhesive strips:

For mounting with screws:

- 1. Position the cables to be connected to the C -8000 cradle along the dedicated channels.
- 2. Position the base on the table and affix it by means of the screws (not provided).
- 3. Position the cradle on the base by sliding it along the mounting tabs until aligned.

## **WALL MOUNTING**

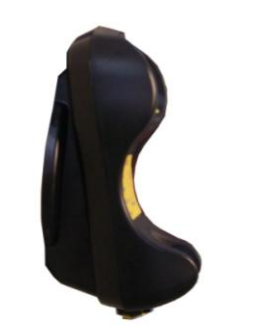

2. Position the cables to be connected to the C -8000 cradle along the dedicated channels.

#### If using the **adhesive strips** :

- 3. Carefully clean the adhesive strip seats of the base to remove any impurities that could reduce adhesion.
- 4. Remove the protective plastic 4. from one side of the adhesive strips and stick them onto the base surface.
- 5. Remove the plastic from the other side of the strips and affix the base to the wall as indicated in the figure below.

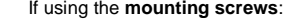

- 3. Using the mounting holes on the base as a pattern, mark the wall where you desire to mount the C -8000.
- Drill the appropriate size holes and insert the threaded dowels (not provided) into the holes.
- 5. Position the base on the wall as indicated in the figure below and affix it by means of the screws (not provided).

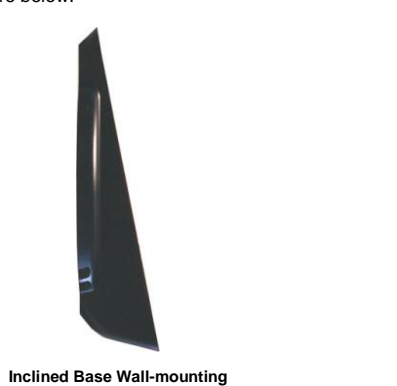

6. Attach the cradle on the base by sliding it along the mounting tabs until aligned.

## **DATALOGIC SCANNING LIMITED FACTORY WARRANTY**

#### **Warranty Coverage**

Datalogic warranties this product against defects in workmanship and materials, for a period of 3 years from the date of shipment, provided that the product is operated under normal and proper conditions.

Datalogic Scanning ("Datalogic") hardware products are warranted against defects in material and workmanship under normal and proper use. The liability of Datalogic under this warranty is limited to furnishing the labor and parts necessary to remedy any defect covered by this warranty and restore the product to its normal operating condition. Repair or replacement of product during the warranty does not extend the original warranty term. Products are sold on the basis of specifications applicable at the time of manufacture and Datalogic has no obligation to modify or update products once sold.

If Datalogic determines that a product has defects in material or workmanship, Datalogic shall, at its sole option repair or replace the product without additional charge for parts and labor, or credit or refund the defective products duly returned to Datalogic. To perform repairs, Datalogic may use new or reconditioned parts, components, subassemblies or products that have been tested as meeting applicable specifications for equivalent new material and products. Customer will allow Datalogic to scrap all parts removed from the repaired product. The warranty period shall extend from the date of shipment from Datalogic for the duration published by Datalogic for the product at the time of purchase (Warranty period). Datalogic warrants repaired hardware devices against defects in workmanship and materials on the repaired assembly for a 90 day period starting from the date of shipment of the repaired product from Datalogic or until the expiration of the original warranty period, whichever is longer. Datalogic does not guarantee, and it is not responsible for, the maintenance of, damage to, or loss of configurations, data, and applications on the repaired units and at its sole discretion can return the units in the "factory default" configuration or with any software or firmware update available at the time of the repair (other than the firmware or software installed during the manufacture of the product). Customer accepts responsibility to maintain a back up copy of its software and data .

#### **Warranty Claims Process**

In order to obtain service under the Factory Warranty, Customer must notify Datalogic of the claimed defect before the expiration of the applicable Warranty period and obtain from Datalogic a return authorization number (RMA) for return of the product to a designated Datalogic service center. If Datalogic determines Customer's claim is valid, Datalogic will repair or replace product without additional charge for parts and labor. Customer shall be responsible for packaging and shipping the product to the designated Datalogic service center, with shipping charges prepaid. Datalogic shall pay for the return of the product to Customer if the shipment is to a location within the country in which the Datalogic service center is located. Customer shall be responsible for paying all shipping charges, duties, taxes, and any other charges for products returned to any other locations. Failure to follow the applicable RMA policy, may result in a processing fee. Customer shall be responsible for return shipment expenses for products which Datalogic, at its sole discretion, determines are not defective or eligible for warranty repair.

#### **Warranty Exclusions**

The Datalogic Factory Warranty shall not apply to:

- (i) any product which has been damaged, modified, altered, repaired or upgraded by other than Datalogic service personnel or its authorized representatives;
- (ii) any claimed defect, failure or damage which Datalogic determines was caused by faulty operations, improper use, abuse, misuse, wear and tear, negligence, improper storage or use of parts or accessories not approved or supplied by Datalogic
- (iii) any claimed defect or damage caused by the use of product with any other instrument, equipment or apparatus;
- (iv) any claimed defect or damage caused by the failure to provide proper maintenance, including but not limited to cleaning the upper window in accordance with product manual;
- (v) any defect or damage caused by natural or man -made disaster such as but not limited to fire, water damage, floods, other natural disasters, vandalism or abusive events that would cause internal and external component damage or destruction of the whole unit, consumable items;
- (vi) any damage or malfunctioning caused by non -restoring action as for example firmware or software upgrades, software or hardware reconfigurations etc.;
- (vii) the replacement of upper window/cartridge due to scratching, stains or other degradation and/or
- (viii) any consumable or equivalent (e.g., cables, power supply, batteries, keypads, touch screen, triggers etc.).

#### **No Assignment**

Customer may not assign or otherwise transfer its rights or obligations under this warranty except to a purchaser or transferee of product. No attempted assignment or transfer in violation of this provision shall be valid or binding upon Datalogic .

DATALOGIC'S LIMITED WARRANTY IS IN LIEU OF ALL OTHER WARRANTIES, EXPRESS OR IMPLIED, ORAL OR WRITTEN, STATUTORY OR OTHERWISE, INCLUDING, WITHOUT LIMITATION, ANY IMPLIED WARRANTIES OF MERCHANTABILITY, FITNESS FOR A PARTICULAR PURPOSE, OR NONINFRINGEMENT. DATALOGIC SHALL NOT BE LIABLE FOR ANY DAMAGES SUSTAINED BY CUSTOMER ARISING FROM DELAYS IN THE REPLACEMENT OR REPAIR OF PRODUCTS UNDER THE ABOVE. THE REMEDY SET FORTH IN THIS WARRANTY STATEMENT IS THE CUSTOMER'S SOLE AND EXCLUSIVE REMEDY FOR WARRANTY CLAIMS. UNDER NO CIRCUMSTANCES WILL DATALOGIC BE LIABLE TO CUSTOMER OR ANY THIRD PARTY FOR ANY LOST PROFITS, OR ANY INCIDENTAL, CONSEQUENTIAL IN -DIRECT, SPECIAL OR CONTINGENT DAMAGES REGARDLESS OF WHETHER DATALOGIC HAD ADVANCE NOTICE OF THE POSSIBILITY OF SUCH DAMAGES.

#### **Risk of Loss**

Customer shall bear risk of loss or damage for product in transit to Datalogic. Datalogic shall assume risk of loss or damage for product in Datalogic's possession. In the absence of specific written instructions for the return of product to Customer, Datalogic will select the carrier, but Datalogic shall not thereby assume any liability in connection with the return shipment.

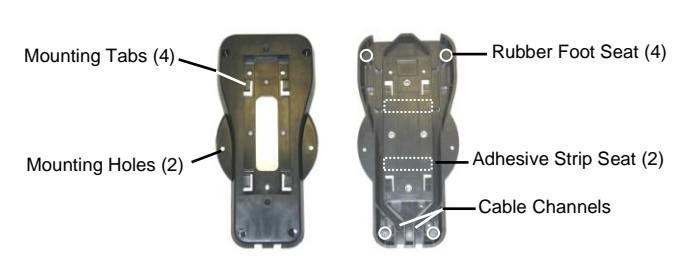

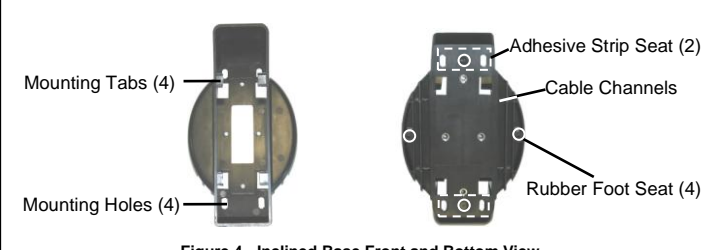